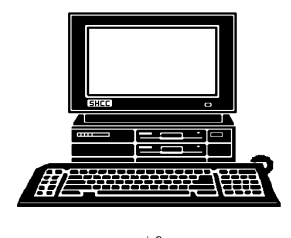

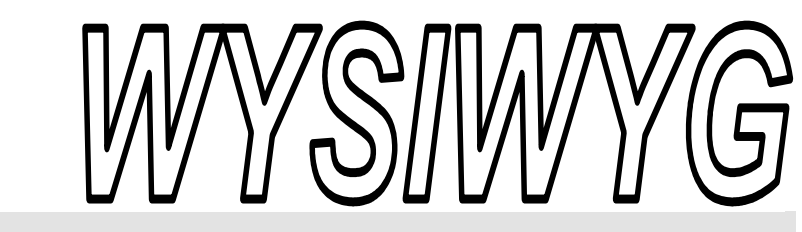

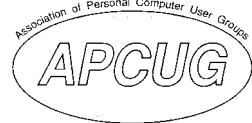

**September 2007 Volume 19, Issue 7** 

# *STERLING HEIGHTS COMPUTER CLUB*

PO Box 385 \$3.00 Sterling Heights, MI 48311-0385

## **TUESDAY SEPT 4 Main Meeting 7:30 PM**

**"Image Processing, What Do You Do With Those Pictures?" presented by Richard Tapaninen from Micro Center** 

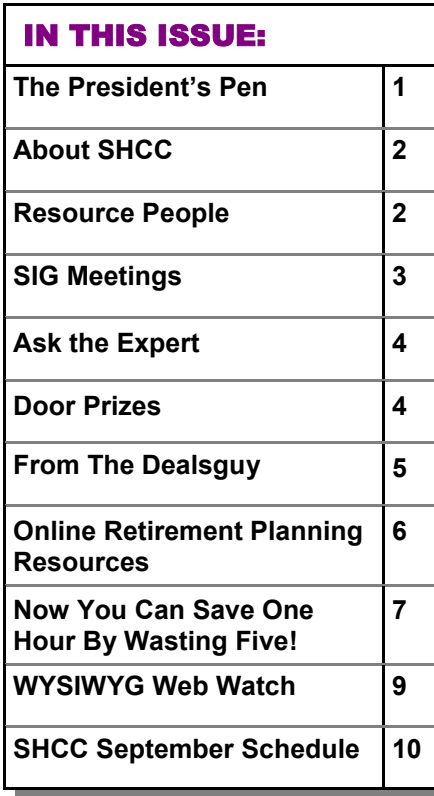

#### **The President's Pen**  **by Don VanSyckel**

elcome back from the Summer. I hope you've had a good time and got everything in that you wanted to do. As usual I didn't get to everything on my list. Oh well, why should this year be any different? Some different things did happen. My laptop broke, well I should say my 'new' laptop which is actually five or six years old broke. It was delivered with WinXP. So not wanting to rush into anything I pressed my 'old' laptop into service. My old laptop is about eight years old and was delivered with Win95.

You know about best intentions and all that don't you? After I got the laptop configured and actually started doing things with it, it quickly can back to me why I had popped for a new laptop. Between the lower resolution, the USB1.1 ports, and the processor speed and memory the laptop drove be crazy. Now you might think he's being overly critical. Let me just say this, USB 2.0 is 40 times faster than USB1.1. So what does this mean? It means when you're on vacation and your wife's ready to walk out the door in the morning for the day's outing there is a HUGH difference in doing that last file transfer with USB2.0 taking 30 seconds versus doing it at USB1.1 at 20 minutes. Do you have any idea how truly long 20 minutes is when

#### your wife if waiting and ready to go??

OK so I decided to not wait and started looking around. First at the ads. It appeared as though I'd have several choices. I wanted:

1) as fast as I could get without paying premium

- 2) one Mbyte memory
- 3) 17" screen
- 4) 1200+ X 1000+ resolution
- 5) full or near full size keyboard
- 6) CD and DVD burning don't care 7) memory card/stick reader - don't
- care

It became apparent that I'd have to give on some points but all in all things looked good.

I wasn't actually looking in the stores yet but I happen to be in the computer section and allowed the sales person to convince me that all the new computers were being shipped with Win-Vista and this really needed 2 Mbytes. Also after looking at the 15" and 17" screens I decided that the 15" would be easier to use during travel. Besides down sizing the screen covered the cost of up sizing the memory. I was disappointed about having to get WinVista instead of WinXP but not bothered.

So now I'm home with the new laptop. It's out of the box and running. *(Continued on page 8)* 

**Guests and visitors are welcome. People can attend any SHCC meetings during two consecutive months before deciding to become a member or not. Meetings include the main meeting and SIGs. July and August don't count since there is no main meeting. Membership includes admission to all SHCC functions and the newsletter. Membership is open to anyone. It is not limited to the residents of Sterling Heights.** 

> President: Don VanSyckel V. President: Ron Frederick Secretary: Pat Little Treasurer: Ed Trombley

ഉ Pat Littl

Secretary:

President: Don VanSyckel

. President: R<br>reasurer: Ed J V. Presiden<br>Treasurer.

Ron Frederick Trombley

#### **DUES: \$25/YEAR**

#### Resource People:

Family Tree Firefox FoxPro Internet Explorer MS Publisher MS Word **WordPerfect** Spreadsheets

Rick Schummer Don VanSyckel Rick Schummer Rick Kucejko Rick Schummer Jim McNeil Rick Schummer

#### SHCC Coordinators:

-

Associate Editor Net/Comm. SIG Door prizes Greeter Newsletter publisher Rick Kucejko Novice SIG PC SIG Program Coordinator Jerry Hess Publicity Resource People Vendor Press Rel. Web Page

Rick Schummer Betty MacKenzie Sharon Patrick Lindell Beck Don VanSyckel Jack Vander-Schrier Patrick Little open Jim Waldrop Don VanSyckel France Rick Kucejko<br>
Pier Rick Schummer<br>
Editor Rick Schummer<br>
SIG Betty MacKenzie<br>
Sharon Patrick<br>
Sharon Patrick<br>
Lindell Beck<br>
publisher Rick Kucejko<br>
Don VanSyckel<br>
Jack Vander-Schrier<br>
oordinator Jerry Hess<br>
Patrick L

#### Special Interest Groups:

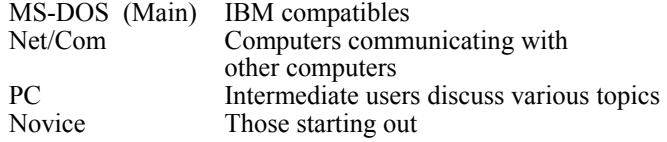

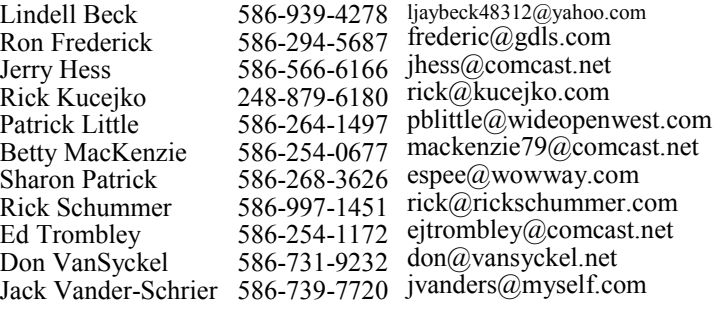

**CLUB ADDRESS:** PO Box 385, Sterling Heights, MI 48311-0385 **CLUB E-MAIL ADDRESS:** Info@SterlingHeightsComputerClub.org **CLUB WEB PAGE:** http://www.SterlingHeightsComputerClub.org

## Four Month Meeting Schedule:

#### **SEPTEMBER 2007 4 - SHCC– "Image Processing, What Do You Do With Those Pictures?" presented by Richard Tapaninen from Micro Center** 5 - COMP meeting 9 - SEMCO meeting 10 - Net/Comm SIG 17 - Novice SIG 26 - PC SIG **OCTOBER 2007 2 - SHCC– "Email - Clients on the PC, Making it More Manageable" by a SHCC member**  3 - COMP meeting 14 - SEMCO meeting 15 - Net/Comm SIG 22 - Novice SIG 24 - PC SIG **NOVEMBER 2007 6 - SHCC– "What's New for the Holidays" presented by Richard Tapaninen from Micro Center**  7 - COMP meeting 11 - SEMCO meeting 14 - Novice SIG 19 - Net/Comm SIG 28 - PC SIG **DECEMBER 2007 4 - SHCC– "Wireless and Other Wonders of Home Networking" by a SHCC member** 5 - COMP meeting 9 - SEMCO meeting 10 - Net/Comm SIG 19 - Novice SIG 26 - PC SIG

## Other Computer Clubs:

As a member of SHCC, you can attend meetings of other clubs where we have reciprocating membership agreements, at no charge.

#### **Computer Club of Marysville and Port Huron (COMP)**

Time: 1st Wednesday, 7:00PM Place: Mackenzie Bldg, Room 201, St Clair Community College, Clara E McKenzie Library-Science Building, 323 Erie St. Port Huron, (810) 982-1187 Web Page: http://www.bwcomp.org Reciprocating: Yes

**Organization (SEMCO)**  Time: 2nd Sunday at 1:30PM Place: ArvinMeritor Complex, 2135 W. Maple Road in Troy, across from Troy Motor Mall; 248-398-7560 Web page: http://www.semco.org Reciprocating: Yes The OPC (Older Persons Com**mission) Computer Club**  Time: Every Tuesday at 10:00 Place: OPC in Rochester 248-656-1403. Web page: http://www.geocities.com/ Heartland/Village/1904/ No cost for residents to join or attend meetings. \$150 fee for non-residents Reciprocating: No

**South Eastern Michigan Computer** 

Newsletter submissions are due 10 days before the club meeting, but the earlier the better. They should be sent to :

- WYSIWYG Publisher 5069 Fedora, Troy, MI 48098
- OR at the e-mail addresses: newsletter@SterlingHeightsComputerClub.org
- Unless stated otherwise, all materials contained in this newsletter are copyrighted
- by the Sterling Heights Computer Club. License is hereby granted to other clubs (non-profit) to reprint with credit.  $\rm (C)$

**The WYSIWYG was printed by STERLING PRINTING AND GRAPHICS, located at 35976 Mound, Sterling Heights, MI 48312.** 

#### **SIG Meetings**

#### **Net/Comm SIG**

The next<br>
meeting of<br>
the Inter-<br>
net/Communimeeting of the Intercations (Net/ Comm.) SIG will be Monday, September 10, 2007,

starting at 7:00PM at the Macomb County Library. The SIG meeting days are generally the second Monday of the month.

Each month the members of the Net/ Comm SIG discusses topics to help members of the SHCC learn more about the Internet.

For more information about the SIG, call or e-mail Betty MacKenzie (phone number is on page 2), or check the club web site.

一个 一个

#### **Novice SIG**

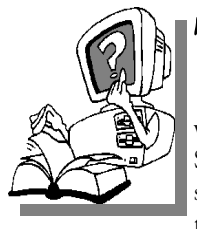

The next meet-<br>
ing of the<br>
Novice SIG<br>
will be Monday ing of the Novice SIG will be Monday, September 17, 2007, starting at 7:00 PM at the Macomb County

Library.

We are using WinXP as the version of Windows to focus on. Since we are dealing with novice topics, virtually all of the information is directly usable by whose using other versions of Windows, Win98, WinME, and Win2000.

For more information about the SIG, call or e-mail Don VanSyckel (phone number is on page 2), or check the club web site.

**PC SIG** 

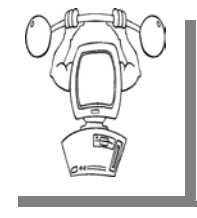

The next<br>
meeting of the<br>
PC SIG will be<br>
on Wednesday, Sepmeeting of the PC SIG will be tember 26, 2007, starting at 7:00PM at the Macomb County

Library. The SIG meeting is generally the fourth Wednesday of the month.

Intermediate level topics are discussed, aimed at users with some knowledge of computers. Questions and answers regarding your computer will be discussed as always.

For more information about the SIG, call or e-mail Jack Vander-Shrier (phone number is on page 2), or check the club web site.

 $\oplus$   $\oplus$   $\oplus$   $\oplus$ 

#### **Attend A SIG**

If you do not attend SIG meetings,<br>
you are missing out on important<br>
club benefits available to you.<br>
These small groups get into more detail. you are missing out on important These small groups get into more detail and question and answer sessions than is possible at the main meeting.

中 中 中 中 中

#### **Resource Person Coordinator**

The club is looking for a "Resource person Coordinator". There is a list of people to call for help on various topic (see page 2). This coordinator position involves looking for people to fill in call support positions that become vacant. If you are interested in doing this function, or have questions about the position, talk to Don VanSyckel.

#### **Club Record Changes**

To update your e-mail address,<br>
phone number, etc., please<br>
e-mail the club secretary at: Sec-<br>
retary@SterlingHeightsComputerClub phone number, etc., please retary@SterlingHeightsComputerClub. org. Using this address will provide the smoothest and quickest venue for any changes.

## **Advertising Space in the WYSIWYG**  中 丹 丹 丹 丹

**P** ages, or fractions of pages are available for commercial adver-<br>tisement for a reasonable adver-<br>tising fee. If interested in details, conavailable for commercial advertising fee. If interested in details, contact the WYSIWYG publisher at the address shown on page 2.

 $AP$   $AP$   $AP$   $AP$ 

## **Directions To The Macomb Library**

The Macomb County Library is<br>
located at 16480 Hall Road, in<br>
Clinton Township, between located at 16480 Hall Road, in Hayes and Garfield, close to the light at Garfield, on the south side of Hall Road. A large red sign says "Macomb County Library". The phone number is (586) 286-6660.

## **SHCC Emergency Shutdown**

 $\begin{array}{ccccccccccccccccc} \circ & \circ & \circ & \circ & \circ & \circ & \circ \circ \end{array}$ 

If a club meeting is canceled an<br>
email will be sent to members by<br>
an officer or the coordinator if a<br>
SIG meeting at least an bour before email will be sent to members by SIG meeting at least an hour before the scheduled start of the meeting. If you have an issue with your email call one of the officers of the coordinator of the SIG. Don't call too early, the decision might not be finalized yet. All members are encouraged to keep the club up to date with their email address.

#### **"Ask The Experts" by Jack Vander-Schrier**

Please send questions to "Ask the Experts" at the club's PO address, or e-mail your question directly to the Expert at the club e-mail address: AskTheExpert@SterlingHeightsComputerClub. org.

 $\sum_{I}$ : Dear Expert:<br>I notice that my computer is running slow and making some noise. Is there anything that I should do?

Dirty Computer

 $\sum_{\text{First you want to clean up your  
Temp Director. Double Click on My.}$ Temp Directory. Double Click on My Computer – and then Double Click on Drive C. In the listing look for a folder named Temp. Double Click on this folder, then click on Edit, then click on Select All, then click on File at the top and click on Delete. Say yes and/or Yes To all, Delete all Files in this folder. Don't worry about the names of the files, that's why this is called a TEMP folder.

When this is done close this screen and double click on My Computer again, Right click on Drive C and click on properties, click on the Disk Cleanup, select All Files w/checkmark and click OK. Wait and let the computer do its thing. Do this once a month.

Then Double click my computer again, right click on Drive C, go to Properties and click once. Click Tools Tab at top, and click the Check Now tab once. Click Standard once a month, Thorough every 3 months. Click on Automatically Fix Errors, click Start and then wait until finished. Close **SHCC Business** 

the Results Window and the Scandisk Window.

Lastly, double click My Computer. right click on Drive C, go to Properties and click once. Click Tool Tab at top and click on Defragment Now. Wait Until Done (Approx 30 minutes). Disregard the message that says you don't have to defrag at this time, and hit Start anyway. This should be done at least quarterly.

The Expert

 $\oplus$   $\oplus$   $\oplus$   $\oplus$ 

#### **Member Classified Ads**

**Ads**<br> **C** end any classifieds to the WYSIWYG Publisher at the club's PO Box, or to his e-mail address posted on page 2 of the WYSIWYG Publisher at the club's PO Box, or to his newsletter.

Ads are available to SHCC members and are limited to computer related items for non-commercial purposes. There is no charge for members classified ads.

用 用 用

#### **Smart Computing Reminder**

 $\blacksquare$  f anyone subscribes or renews Smart Computing Magazine or associated magazines, they should mention SHCC so the club gets credit. We will get free subscriptions to give away if people do this.

9 9 9 9 9

#### **Door Prizes**

The SHCC offers door prizes at most regularly scheduled club meetings. In June, the coveted winner's circle included:

**Paul Baecker** won Sic Bo software

**Ken Baron** won Office CD

**Ken Belbot** won a PC World issue **Jerry Combs** won a PC World issue

**Rob Frederick** won a Subtraction CD

**Jan Gaulin** won a Photo finish 4

**Don Hjelle** won a Smart Computing issue

**Bruce Honeck** won a PC World issue

**Arnold Jarboe** won a Vegetarian CD

**Nina Jarboe** won a Vocabulary CD

**Ron Linsley** won a Kids game disk

**Cliff Miller** won a Windows ME book

**Ralph Osinski** won a Cuisine CD

**Frank Podolski** won a PC Today issue

**Phil Reynaud** won a Smart Comnputing issue

**Marvin Strzyzewski** won a Smart Computing issue

**Paul Thorne** won a Mouse Pad

**Ed Trombley** won a Smart Computing issue

**James Waldrop** won a Smart Computing issue

**Carl Witkowski** won a Subtraction CD

 $\oplus$   $\oplus$   $\oplus$   $\oplus$ 

#### **From The DealsGuy**

**by Bob (The Cheapskate) Click, Greater Orlando Computer Users Group.** 

**(Editor's Note: This will be a new monthly column in the WYSIWYG. Bob Click used to be a member of the SHCC.)** 

#### **Help For Road Warriors**

read this interesting article about using a USB flash drive on the road instead of lugging your laptop along (plug the USB flash drive into someone else's computer) <http:// www.informationweek.com/hardware/ s h o w A r t i c l e . j h t m l ? a r t i c l e I D = 199906066>. A few of the applications available are mentioned, and even the possibility of using an operating system on the flash drive, but a USB flash drive won't boot on just any computer. Some user groups have already had demonstrations on this unique technique. Best of all, after you use your special USB flash drive on another computer and remove it, it leaves no tracks because all of the applications you use are on your flash drive as well as your data.

#### **What's Going On?**

When my monitor's on/off switch started acting up, I decided to leave my computer on full time, although I could have used a surge protector strip to control it. I have friends who leave their computers on 24/7 and say they prefer that method because most failures happen when you boot up. Lately, I started having a problem with the screensaver not working and my monitor seemed to be active all the time. However, I noticed that Zone Alarm was occasionally telling me about blocking an unknown action, so I began to wonder if something was working from time to time internally, therefore not letting the screensaver work.

I decided to run Spybot to see how much stuff it would find, and was surprised to see it find 117 items to remove. I had run it not long ago and it

found 5 items, normal in the past. Then I noticed that I had never installed AdAware so I downloaded and installed it and let it scan the HD. What a surprised when AdAware found 158 more items after Spybot had already scanned the drive and removed 117 items. I spend very little time on the Internet so I still wonder why so much crap is on my HD lately.

I was even more surprised when the screensaver started working normally after cleaning all that junk off, but that tells me that even though I have a firewall, and a router, which also has a firewall, somehow the malware has found my HD anyway. Also to my surprise, my browser history was now gone. I try to be careful about Web sites and checking my e-mail. I guess there was more than I realized running in the background. Maybe I should unplug the Internet connection when I'm not on it. By the way, my computer runs better now, although something warned me a new program was trying to install in my startup group, which I declined.

#### **Consumers Get Financial Help In 2009**

I read an article in Twice Magazine (picked it up at the wireless show) about the government program that will help people purchase a new converter for their old TV if they can't afford a new digital TV by February 17 of 2009. I found it interesting and informative. <http://www.twice.com/ article/CA6428026.html? q=Digital+Foci>.

#### **Help From My Readers**

Last month I ran a product for creating a PDF file, but the free version used a sponsor page. I received a message from Ira Wilsker (APCUG board member) telling me about this one; "Look at CutePDF Writer which is

FREE <http://www.cutepdf.com/>." They do offer the Pro version for \$49.95. I met Ira at an APCUG event when I first started writing this column, and he gave me some good tips.

#### **Scrub That Registry Well!**

Wise Cleaner has released Wise Registry Cleaner 2.8, a freeware tool that enables you to clean the Windows Registry safely and quickly. Each time you install an application it writes a few entries in Windows Registry, but when the software is uninstalled, the entries often remain in the registry. Over the years, your registry accumulates entries from the software you no longer use. To achieve top performance again, simply clean your registry. Wise Registry Cleaner will scan your registry for incorrect and obsolete entries and let you fix any found issues to make your computer run at the peak speed it's capable of. The scan is quick thanks to the enhanced scan engine, and after a short time, you can see a list of issues that need to be repaired. You can view each issue individually and bring up its detailed description to help figure out how to deal with it best, then repair it or leave it unchanged.

The program will automatically back up all changes done to the registry, so that if there is anything wrong, you can undo it easily with a click. If you are a non-techie user and know little about the Windows Registry, you can rely on the program's Artificial Intelligence and let it repair issues automatically. New to version 2.8 is enhanced security, improved multi-language support, an ability to report when some entries cannot be removed and some other features.

Wise Registry Cleaner 2.8 runs on Microsoft Windows 9X, NT, 2000, XP, 2003, and Vista including X64 version. Additional information on the product, its manual, as well as the freeware downloadable version is available from <http://www.wisecleaner.com>.

Direct download link: <http://www. wisecleaner.com/soft/WRCSetup.exe> E-mail: <support@wisecleaner.com>

#### **Organize All Of Your Feeds**

ExtraLabs Software unveils Feed Editor 4.5, a fully-fledged RSS editor that offers you an easy way to create and maintain RSS feeds and podcasts. ExtraLabs Software has announced the release of Feed Editor 4.5. Designed for the Windows OS, it enables you to create, edit and publish RSS feeds and podcasts surprisingly quickly and easily. It includes support for various RSS formats, podcasting support, a WYSIWYG HTML editor, an XML editor, an RSS Feed preview, an FTP upload and publishing capability, automatic date management and the ability to convert CSV or HTML to RSS.

To create a new RSS feed, you can use a New Feed Creation wizard to guide you through the RSS setup process in a step-by-step fashion. Included is a builtin WYSIWIG HTML editor that allows you to edit a feed. You can format the text, apply styling and insert images and hyperlinks. "Feed Editor" can generate a feed from a CSV and HTML file. Once a feed is ready, you can preview it and publish online using an FTP upload facility.

Read more about Feed Editor at: <http://www.extralabs.net/feed-editor. htm>

Evaluation version free: <http://www. extralabs.net/FeedEditorSetup.exe> (2.1 Mb)

Feed Editor 4.5 runs under Windows 95/98/Me/2000/NT/XP/2003 and costs \$39.95 (USD). User Group members get a 30% discount. Follow this link for registration: <http://www. regnow.com/softsell/nph-softsell.cgi? item=13371-1&ss\_coupon=EXTR-3G8L> or use this coupon: EXTR-3G8L. Registered customers are entitled to free lifetime updates and premium technical support. Discounts for volume buyers are available. Additional information on Feed Editor 4.5, as well as its 30-day evaluation version is available from <http://www. extralabs.net>.

That's it for this month. I'll have more new product announcements on my Web site (most not offering a discount). Meet me here again next month if your editor permits. This column is written to make user group members aware of special offers or freebies I have found or arranged, and my comments should not be interpreted to encourage, or discourage, the purchase of any products, no matter how enthused I might sound. Bob (The Cheapskate) Click < bobclick at bellsouth dot net >. Visit my Web site at <http://www.dealsguy.com>.

中 中 中 中 中

#### **Online Retirement Planning Resources**

*by Ira Wilsker, APCUG Director; Columnist, The Examiner, Beaumont TX; radio and TV show host Iwilsker(at)apcug.net* 

#### **WEBSITES:**

http://finance.yahoo.com/retirement

http://finance.yahoo.com/calculator/ retirement/ret-02 Retirement Calculator

http://money.cnn.com/pf/ retirement/

Money Magazine-CNN retirement planning lessons http://money.cnn.com/magazines/ moneymag/money101/lesson13

Fidelity Investments online interactive retirement calculator http://www.fidelity.com/myPlan

Et's face it; many of us are work-<br>ing hard and may or may not be<br>planning for retirement. All ing hard and may or may not be too many of us are present oriented, and do not adequately plan for our financial future. Whatever your political persuasion or beliefs, social security retirement income is only intended as a minimal safety net, and not a comprehensive retirement plan. Many of my college students have expressed concerns that either social security will not be around for them to collect when eligible, or that benefits will be cut back as the ratio of workers to social security recipients declines.

Many of us are lucky enough to have 401(k) or 403(b) tax sheltered retirement plans, while others among us may have IRAs, either traditional or the newer Roth plans. Many of us blindly accept that our employer will take care of us. Most of us are not independently wealthy, and will have to depend on ourselves to provide for our own retirement, either in part or in full. Very few of us have a reliable prediction of how well off we will be financially at retirement.

There is an old cliché that "information is power", and by having good information and acting on it in a timely fashion, we may have a financially comfortable retirement. Fortunately, the Internet has many reliable resources that can help us with our retirement planning, regardless of our current age or fiscal situation. Some retirement planning resources are available from the financial media websites, while others are available online from brokerages, insurance companies, and mutual fund sponsors.

The online service Yahoo has extensive financial information freely available, including a comprehensive personal finance section. One such section is its retirement information at finance. yahoo.com/retirement. This page, which is continually updated, is rich in retirement information. Included on

this page, as I type this, are topics including a variety of "how to" guides, "questions and answers" on retirement topics, and a variety of financial calculators.

One calculator available for free from Yahoo is its online retirement calculator at finance.yahoo.com/calculator/ retirement/ret-02 . This online calculator is easy to use and confidential, and does not require any type of registration, but it does ask some very personal questions necessary to provide a retirement solution. The Yahoo retirement calculator asks for current age, income, spouse's income, predicted rate of inflation, desired retirement age, and other pertinent information. While not totally comprehensive, the results provided by this calculator are a graph showing retirement balance and retirement income and an annualized table displaying age, salary, beginning retirement balance, additional savings required, inflation adjusted desired retirement income, projected social security income, withdrawals from retirement account, and ending retirement account balances. While no online retirement calculator should be counted on to be absolutely accurate in predicting the future, this calculator will at least give the user a ballpark concept of what to expect at retirement under different scenarios.

Money Magazine and CNN have online retirement resources at money. cnn.com/pf/retirement. As I type this, the page is displaying information on 401(k) plans and possible hidden fees which can eat away at returns, how to draw upon a 401(k) at retirement, information on accepting a pension or lump sum distribution, "The last 401 (k) guide you'll ever need", and strategies for a comfortable retirement. On this page are also links to a variety of calculators to calculate savings nest eggs, debt reduction, a "millionaire" calculator to predict when the user will accumulate a cool million, and other calculators.

Many brokerage houses, insurance companies, and mutual funds have online retirement information. One of my personal favorites is the "My Plan" available online from Fidelity Investments at www.fidelity.com/ myPlan. No registration is required to use this comprehensive calculator. This calculator has a friendly and helpful audio voice accompanying the simple questions asked. The use of a slider to enter information, as well as to demonstrate the impact of any changes is commendable. With only five simple questions, the calculator will demonstrate potential retirement scenarios. Small gray question marks are displayed adjacent to each term used and will open a window explaining each of the terms. The first question asks your age, followed by (second question) your current income. The third question asks how much you have already saved for retirement, followed by (fourth question) an inquiry about how much you are putting aside each month for retirement, including employer contributions. The final question asks about your investment style, with the slider ranging from "Short Term" (no stocks, no bonds, 100% cash instruments) to "Most Aggressive" (100% stocks, no bonds, no short term investments). As a solution, the calculator returns a pair of bar charts showing projected results at retirement if the market does poorly, or if the market performs about average. The calculated retirement goal shown is for 85% of pre-retirement income, poor market conditions, estimated social security income, and no other retirement income. Clicking on the link "Our assumptions and methodology" will give the details on how the projections are determined, based on statistical information.

On the myPlan "Snapshot" projections page are sliders for "Time" (retirement age), "Money" (contributions), and "Investment" (style and risk categories of investments). By adjusting these sliders right and left, the scenario will interactively change demonstrating in real-time the effects of the changes. Clicking on the boxes at the top of the "Snapshot" allows the user to vary age, income, and amount of savings, all of which will effect the graph shown.

The best time to have started to plan for retirement was "yesterday". Since "yesterday" is past, we should all plan now for tomorrow. These and other reputable resources may be a big help in our retirement planning.

**This article has been provided to APCUG by the author solely for publication by APCUG member groups.** 

#### **Now You Can Save One Hour By Wasting Five!**

*by Rod Scher, publication editor of Smart Computing Magazine rod-scher@smartcomputing.com* 

**Reproduced Courtesy of Smart Computing Magazine. Rod Scher is a former software developer and a recovering English teacher. He's also the publication editor for Smart Computing.** 

**M** y granddaughter is about to turn five, so she's reached the age at which birthday turn five, so she's reached the age at which birthday parties are very important to her. The

entertainment, the location, and the theme have to be just right. There must be face-painting. And cake and ice cream, of course. A pony would be nice, but she'll settle for an inflatable bounce house and a clown wandering around, creating balloon animals for the kiddies. (Personally, I find both clowns and balloon animals a little creepy, but maybe that's just me.)

This year's theme is "Shaylyn, the Fairy Princess." It was also last year's theme. It will no doubt also be next year's theme. It will probably continue to be the theme for many years to come, and I'm a bit worried that it's eventually going to make for a very strange sweet sixteen party.

Since Lesley and I can't get out to Virginia to be with The Little Princess on her birthday this year, Grandpa decided to help out by providing the party invitations. This was supposed to be easy; I am, after all, a highly skilled technologist with many years of experience. So, rather than buy invitations, I decided that I would simply make them. This, I thought would be a great opportunity to save some time and money while enjoying a little creative time on the computer. Also, it would give me an excuse to hide out in my nice, cool basement office while Lesley slaved in the yard.

The idea seemed simple enough: Grab a copy of Broderbund's The Print Shop, create the invitation (making sure to throw in the requisite princessy images and backgrounds), e-mail it from my home in Nebraska to a Kinko's in Virginia Beach, charge the (no doubt perfectly reasonable) fee to my credit card, and there you have it – instant party invitations, Grandma gets a bit of a break, we all have a happy granddaughter and Grandpa is a hero.

As The Beatles said, "I Should Have Known Better."

First of all, it turns out that my version of The Print Shop and Windows Vista don't quite get along, so it took a little doing to the program to install and run. Secondly, The Print Shop is not a program one can master in an afternoon. It comes with four CDs and a densely printed 300-page manual. It's perfectly capable of creating anything from a video CD to a complex business form to a complete Web site; I think it was insulted that I asked it to create invitations to a 5-year-old's party.

In the end, it took me most of a Saturday to create the invitation and figure out how to export the file (two separate files, actually, one for the cover and one for the inside pages) to both PDF and JPG, since I wasn't sure which would be needed. Then I had to find a Kinko's near where Shaylyn's grandmother works. After that, I went back and forth with several very nice people at the Kinko's in Norfolk, Virginia while I tried gamely to figure out the company's new printonline. fedexkinkos.com service, which is supposed to make it easy to send print jobs across the country or around the world and which would be very cool if it actually worked. (I wanted to just email the files to the store, but that was now discouraged; apparently that approach was too simple and straightforward. Now, since FedEx has a lot of money invested in this new Web service, you're forced to use it no matter what – even if you have to tie up an employee at the store for an hour so he can explain how to navigate a series of online forms that appear to have been designed by FEMA.)

It's funny how often technology that's supposed to save us time instead ends up slowing us down or adding complications.

Filing taxes, for example. Sure, you can use your PC to do it, but how long does it really take you to plow through the software? And when you're finished, are you truly confident that it was done correctly, or do you have to spend another hour going over it? Personally, I'd rather stop off at the accountant's office, help myself to a cup of very bad coffee, drop off a shoebox full of receipts, and then head to the hardware store, which is where I really want to spend the rest of the morning. Hardware stores are fun. Taxes, not so much.

I've learned my lesson. When it's time for Shaylyn's next birthday party ("Shaylyn, the Fairy Princess, Part IV: The Adventure Continues"), I'm heading to Walgreens; they've got a packed of 50 party invitations that'll cost me \$4.95 instead of the \$75(!) I spent when I was saving all that time and money. After Walgreens, I think I'll go to the hardware store.

中 中 中 中 中

#### **The President's Pen**

*(Continued from page 1)* 

Different than WinXP but OK. Then I got down to business and started doing things or at least trying. And that's what WinVista is trying. It'll try your patience, it'll try your skills, it'll try anything and everything. Let me sum up my opinion of WinVista this way: I predict that WinVista will be the single most cited reason for buying a MAC in 2007 and 2008. Can I be any clearer than this?

After I started complaining about Win-Vista to everyone who would listen, I was told that 1) some of the computer companies that sell business computers offer WinXP on some business models and 2) a couple stores offer reconditioned computers that have the original WinXP on them.

So much for my big Summer computing adventure!

We're starting the Fall off with a bang. Mr. Richard Tapaninen from Micro Center will be presenting "Image Processing, What Do You Do With Those Pictures?." Come find out all the things you can do with those vacation pictures. Mr. Tapaninen has presented at SHCC previously and this promises to be another great presentation. See you Tuesday.

丹 丹 丹 丹

#### **WYSIWYG WEB WATCH (www)**

**By Paul Baecker** 

webwatch@sterlingheightscomputer club.org

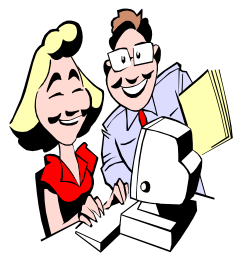

This column attempts to locate sites containing valuable, amusing and free content, with no overbearing pressure to purchase any-

thing. Send your favorite entertaining, helpful or just plain useless sites (a description is optional) to the e-address noted above, for inclusion in a future WYSIWYG issue. Also check the SHCC web site ("Web Page Reviews") for previous gems.

View Oakland County Road Commission presentation regarding the shortfall of funding for road construction/ repairs. Click on "Oakland's Road Problems". This affects anyone who drives in Oakland County. http://www.rcocweb.org

View road construction projects for Macomb County. Also, click on "FAQS" to determine how much of your tax money is used on our Michigan roads.

http://www.rcmcweb.org

Unique typing test/game. Select "Fingerjig typing game". http://www.jonmiles.co.uk

Photo-recipes for lasagna, cinnamon rolls, bread pudding, a few others. http://www.thepioneerwomancooks. com

Hundreds of international recipes, categorized by country. http://recipes.wuzzle.org

A dead drive brought back to life. http://www.deadharddrive.com

High-res photo of San Francisco after 1906 earthquake. Follow instructions for mouse-zooming. http://stack.tjp.hu/frisco1906/

Attempting to lose some weight? Try this. http://pausediet.com

Toilet-train your feline pet. http://www.karawynn.net/mishacat/ toilet.html

Listener-supported Internet radio featuring blues and blues-rock music. http://www.bellyup4blues.com

Free online video converter. Convert and download videos from YouTube, Google Video or directly from .FLV file. Play it on your PC, Mobile, iPod, PSP

http://www.flvix.com

Imperial history of the Middle East. See 5000 yrs of history in 90 seconds. http://redir.mivzakon.co.il/redir.aspx? id=7001

Free utility for converting sound files among mp3, wav, and wma file formats. Select "Switch Sound Converter" or "audio file converter". http://www.nch.com.au

Hundreds of high quality photos of birds. http://www.birdfocus.nl

Unique 'polar clock' Downloadable as a screen saver. Select "PolarClock". http://blog.pixelbreaker.com

Search through the online USDA National Nutrient Database, or download the database to your PC. http://www.ars.usda.gov/main/ site\_main.htm?modecode=12354500

Convert among length, weight, volume, pressure and temperature measurements. Select "Calculator". http://www.worldwidemetric.com

The things people perhaps should not do… http://www.doingitwrong.com

If you don't like these cute pics, you probably know someone who does. http://cute.gallery.sytes.org

Free note management utility for the input, organization and quick retrieval of your notes and content clippings. http://www.evernote.com

Hundreds of Win98/2000/XP/Vista O/S, Networking, Application, and Installation tips, tricks and tutorials. http://www.onecomputerguy.com

Photos, of city skylines, night pics, bridges, stadiums, harbors, more. http://www.urban-photos.com

Thousands of photos. Photo alteration tutorials using PhotoShop and Paint Shop. A "How'd they do that?" section.

http://www.dpchallenge.com

Click left buttons to change the amount of lines and rotation; click anywhere to change appearance of lines; click right corner to switch between black and white backgrounds. http://patterngame.com/ linesuperfollow.swf

Quick peel an egg, speed-tie shoes, more time savers.

http://waitless.org

 $\oplus$   $\oplus$   $\oplus$   $\oplus$ 

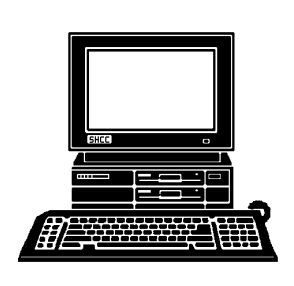

# **STERLING HEIGHTS COMPUTER CLUB**

PO Box 385 Sterling Heights, MI 48311-0385

![](_page_9_Figure_3.jpeg)

# Main Meeting. 7:30PM **Main Meeting. 7:30PM TUESDAY SEPT 4 TUESDAY SEPT**  $\overline{\mathbf{4}}$

|}<br>|}

John Lewis Community Center<br>(Building K)<br>(Enter from Hayes Road) 14500 E 12 Mile Road, Warren John Lewis Community Center 14500 E 12 Mile Road, Warren Macomb Community College Macomb Community College (Enter from Hayes Road) South Campus South Campus (Building K)

**Center Center**  ard Tapaninen from Micro **ard Tapaninen from Micro**  tures?" presented by Rich**tures?" presented by Rich-**You Do With Those Pic-**You Do With Those Pic-** "Image Processing, What Do **"Image Processing, What Do** 

![](_page_9_Figure_7.jpeg)

# SIGs

**NONDAY**  Net/Com SIG 7:00PM at the Macomb County Library. **MONDAY**  Net/Com SIG

 **September 10** 

September 10

7:00PM at the Macomb County Library

MONDAY **MONDAY**  NOVICE SIG

 NOVICE SIG 7:00PM at the Macomb County Library. 7:00PM at the Macomb County Library  **September 17**  September 17

**WEDNESDAY** PC SIG

 PC SIG 7:00PM at the Macomb County Library. **WEDNESDAY September 26**  7:00PM at the Macomb County Library. September 26

OCTOBER MEETING: "Email - Clients on the PC, Making **OCTOBER MEETING: "Email - Clients on the PC, Making** 

it More Manageable" by a SHCC member **it More Manageable" by a SHCC member**